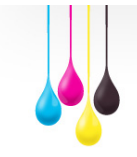

Nowe foner

#### Dane aktualne na dzień: 26-04-2024 09:37

Link do produktu: [https://www.tonerico.pl/zamiennik-drum-brother-dr2300-beben-do-drukarki-do-hl-2300-dcp](https://www.tonerico.pl/zamiennik-drum-brother-dr2300-beben-do-drukarki-do-hl-2300-dcp-l2500-mfc-2700-kompatybillny-dr-2300-p-998.html)[l2500-mfc-2700-kompatybillny-dr-2300-p-998.html](https://www.tonerico.pl/zamiennik-drum-brother-dr2300-beben-do-drukarki-do-hl-2300-dcp-l2500-mfc-2700-kompatybillny-dr-2300-p-998.html)

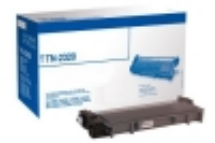

## Zamiennik DRUM Brother DR2300 bęben do drukarki do HL-2300, DCP-L2500, MFC-2700 kompatybillny DR-2300

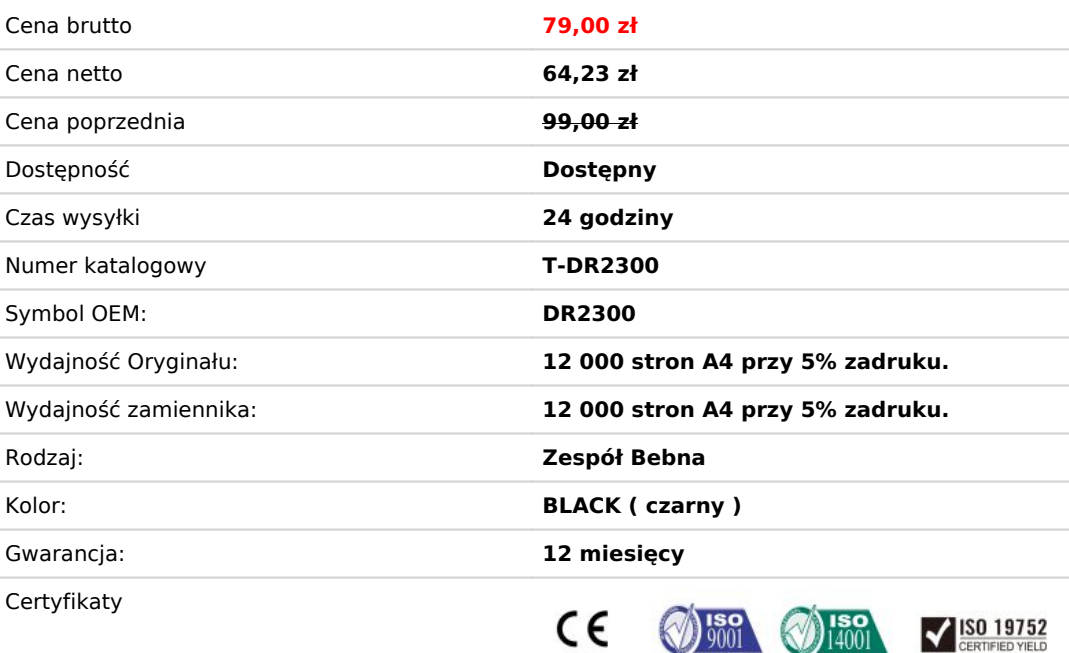

## Opis produktu

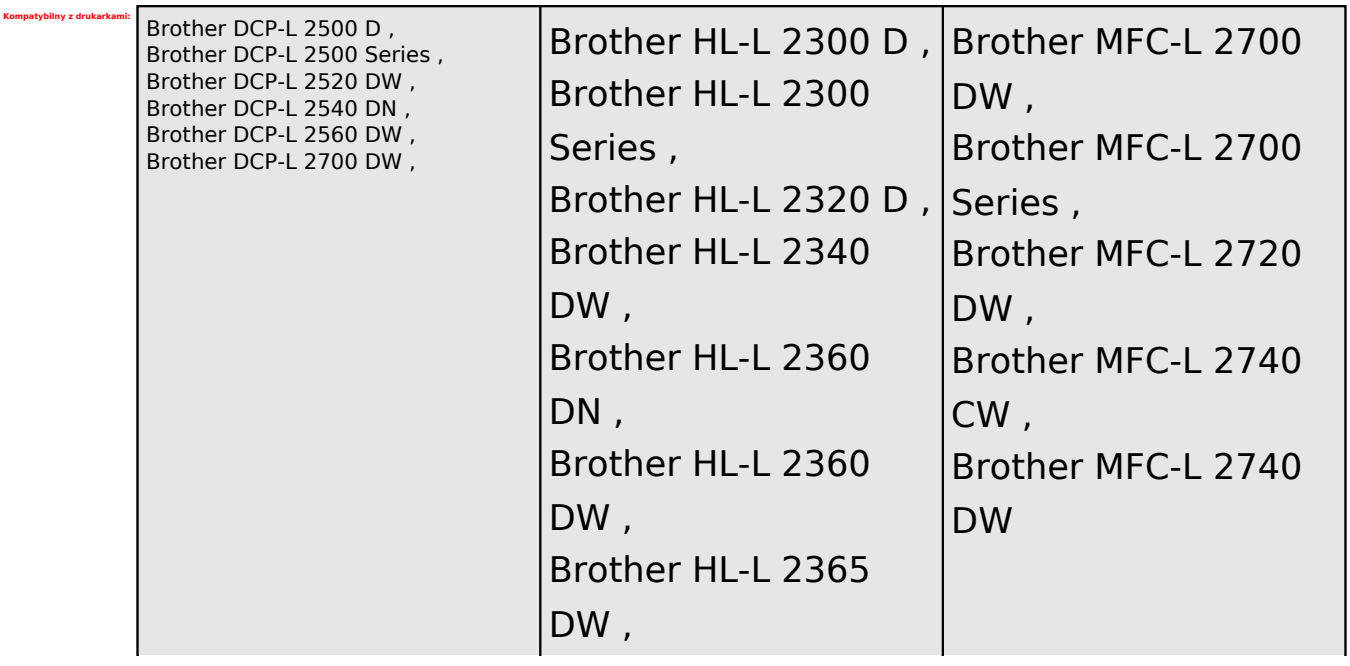

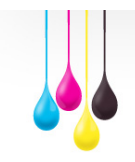

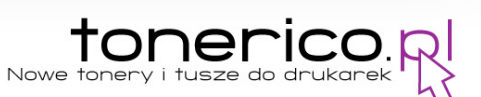

# Brother HL-L 2380

DW ,

### *Zespół bębna - zawsze o wymianie zresetuj licznik w drukarce.*

*Pamiętaj, po kilku wymianach tonera trzeba wymienić moduł bębna ( tz. Drum DR2300) który też ma swoją wydajność, również dostępny w sprzedaży INSTRUKACJA ZRESETOWANIA BĘBNA DR2300*

- 1. Włącz drukarkę
- 2. Otwórz przedni panel i pozostaw otwarty
- 3. Wciśnij i przytrzymaj klawisz "Ok" przez około 2 sekundy
- 4. Wciśnij "1" lub "Up" aby potwierdzić wymianę bębna
- 5. Zamknij przedni panel

Reset bębna w urządzeniu wielofunkcyjnym z wyświetlaczem:

- 1. Naciskamy USTAWIANIA
- 2. Potem ; Info.u urządzeniu
- 3. Wybieramy; Trwałość części
- 4. Wybieramy; Bęben
- 5. i na klawiaturze numerycznej przytrzymujemy # ( z 10 sekund)

*Jest to bęben często również określany jako DR630*

http://www.tonerico.pl/contact\_us.php

*pomożemy Ci w doborze odpowiedniego produktu.*

*Jeśli Twojego urządzenia nie ma na liście powyżej skontaktuj się z nami*